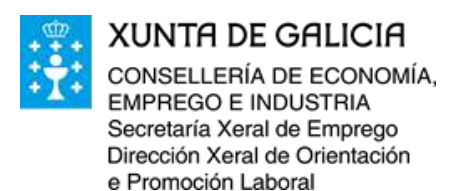

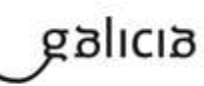

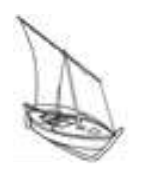

**ESCOLA DE F.P. MARÍTIMO-PESQUEIRA**  Rúa Pazos Fontenla, 10 - B 36930 Bueu Tel. 886 151 093 Fax 886 151 097 [nautica.bueu@xunta.gal](mailto:nautica.bueu@xunta.gal) [www.edu.xunta.es/centros/maritimabueu/](http://www.edu.xunta.es/centros/maritimabueu/)

# **CHAVE365**

Chave365 é o sistema que permite aos cidadáns maiores de idade identificarse e asinar documentos na sede electrónica da Xunta de Galicia sen necesidade de usar certificados dixitais nin DNI electrónico. Con Chave365, a persoa usuaria identifícase co seu NIF e clave persoal e asina electronicamente cun código único para cada operación, que recibe no seu teléfono móbil.

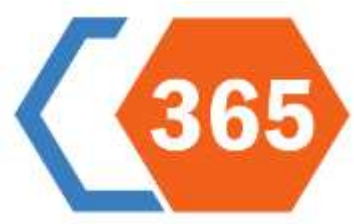

# **Alta de usuario**

Para empregar Chave365, o cidadán ten que darse antes de alta. Pode facelo por dúas vías:

- **De maneira electrónica a través desta sede**, mediante o procedemento de **[alta en](https://sede.xunta.es/formularios/cumplimentacion/novo/PR001A)  [Chave365](https://sede.xunta.es/formularios/cumplimentacion/novo/PR001A)**. Neste caso a alta é inmediata. Para solicitala necesita ter instalado no navegador un certificado electrónico válido para ese mesmo NIF, ou o DNI electrónico.
- **De maneira presencial**, dirixíndose a calquera dos órganos ou unidades administrativas da Xunta de Galicia que realicen as funcións de rexistro de usuarios Chave365. Debe acudir persoalmente e acreditar a súa identidade mostrando o DNI ou TIE. Os cidadáns comunitarios que non teñan a tarxeta de residencia presentarán o Certificado de rexistro de cidadáns da Unión e o seu pasaporte.

Antes de empregar Chave365 por primeira vez, debe cambiar obrigatoriamente o contrasinal recibido por SMS por un personalizado. [Consulte aquí como modificar](http://sede.xunta.es/como-funciona-chave365#modificacionclave) a clave.

A validez do usuario de Chave365 é de catro anos desde a alta. Transcorrido ese período, será necesario solicitar a renovación a través do procedemento de alta. Por razóns de seguridade, é necesario actualizar o contrasinal polo menos unha vez ao ano.

# **Onde solicitar presencialmente Chave365**

[Consulte a relación de órganos ou unidades administrativas](https://sede.xunta.es/onde-solicitar-chave365) da Administración xeral e do sector público autonómico de Galicia que realizan as funcións de rexistro de usuarios de Chave365.

## **Onde solicitar presencialmente Chave365**

Relación de órganos ou unidades administrativas da Administración xeral e do sector público autonómico de Galicia que realizan as funcións de rexistro de usuarios de Chave365:

- **Santiago de Compostela**. Rexistro Xeral Xunta de Galicia, *edif. Advo. de San Caetano*
- **A Coruña**. Rexistro do edificio administrativo da Coruña, *Praza Luís Seoane, s/n, Monelos*
- **Ferrol**. Rexistro do edificio administrativo de Ferrol, *Praza Camilo José Cela, s/n*
- **Lugo**. Rexistro do edificio administrativo de Lugo, *Ronda da Muralla, 70*
- **Ourense**. Rexistro do edificio administrativo de Ourense, *Avenida da Habana, 79*
- **Pontevedra**. Rexistro do edificio administrativo de Pontevedra, *Rúa Fernández Ladreda, 43*
- **Vigo**. Rexistro do edificio administrativo de Vigo, *Praza da Estrela. Rúa Concepción Arenal, 8*

**Horario**: das 9.00 ás 19.00 horas en xornadas de luns a venres, e das 9.00 ás 14.00 horas os sábados e os días 24 e 31 de decembro cando sexan laborais. Horario de verán: do 16 de xuño ata o 15 de setembro (ambos inclusive), de 9 a 14 horas, de luns a sábado.

Outras oficinas e centros de saúde: <http://www.xunta.gal/chave365/solicitude>

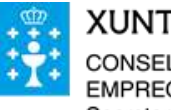

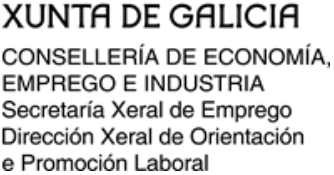

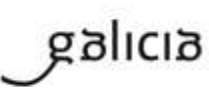

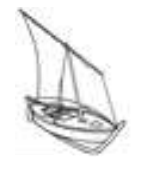

# **Modificación de datos e baixa en Chave365**

Para modificar os datos persoais asociados ao seu usuario de Chave365, debe empregar o formulario do procedemento de **[modificación dos datos que constan en Chave365](https://sede.xunta.es/formularios/cumplimentacion/novo/PR001C)**. Se quere darse de baixa do sistema, pode facelo a través do procedemento de **[baixa en Chave365](https://sede.xunta.es/formularios/cumplimentacion/novo/PR001B)**.

A modificación de datos e a baixa tamén se poden facer de maneira presencial nos órganos ou unidades administrativas da Xunta de Galicia que realicen as funcións de rexistro de usuarios Chave365.

# **Máis información**

Na **[sección de Chave365](http://www.xunta.gal/chave365)** no portal institucional da Xunta de Galicia dispón de máis información sobre este servizo. Pode informarse sobre **[como funciona Chave365](http://www.xunta.gal/chave365/como-funciona)** e resolver as súas dúbidas consultando as **[preguntas frecuentes](http://www.xunta.gal/chave365/preguntas-frecuentes)**.

## **Que necesito para solicitar a alta en Chave365?**

Para solicitar Chave365 é imprescindible dispoñer dun número de teléfono móbil, no que se recibirá a clave e os códigos de sinatura.

Na solicitude de alta a través da sede electrónica da Xunta de Galicia é preciso que o usuario dispoña dun DNI electrónico ou un certificado dixital recoñecido pola sede instalado no seu navegador.

Para a solicitude presencial, é necesario que a persoa interesada acuda persoalmente a algún dos órganos ou unidades administrativas que realizan as funcións de rexistro de usuarios de Chave365 e acredite a súa identidade mostrando o seu DNI ou tarxeta de residencia (NIE) para os cidadáns extracomunitarios. Os cidadáns comunitarios que non teñan a tarxeta de residencia presentarán o Certificado de rexistro de cidadáns da Unión e o seu pasaporte.

## **O funcionamento de Chave365 é sinxelo e intutivo.**

## **Primeiro acceso**

No formulario de alta é necesario incluír un número de teléfono móbil no que, ao completar a alta, recibirá unha mensaxe de texto cunha clave. A continuación deberá acceder á [Carpeta do cidadán](http://sede.xunta.es/carpeta-do-cidadan) da sede electrónica da Xunta de Galicia e introducir o seu NIF e esa clave. Nese momento o sistema pediralle que xere unha nova clave persoal, que terá que lembrar para futuros accesos.

## **Uso na sede electrónica**

Ao acceder á [Carpeta do cidadán](http://sede.xunta.es/carpeta-do-cidadan) ou iniciar a presentación electrónica dun procedemento, a sede ofrécelle ao usuario a posibilidade de identificarse con certificado dixital/DNI electrónico, ou con Chave365. Se elixe esta última opción, ten que introducir o NIF e a clave de acceso persoal.

No momento de proceder á sinatura dixital dun documento con Chave365, recibirá no seu móbil unha mensaxe cun código de sinatura que poderá empregar unha soa vez nese procedemento.

## **Modificación da clave**

A clave ten que modificarse no primeiro acceso ao sistema, e logo como mínimo unha vez ao ano. Para modificar a clave acceda á [Carpeta do cidadán:](http://sede.xunta.es/carpeta-do-cidadan) na parte superior dereita atópase o botón "Cambiar contrasinal".